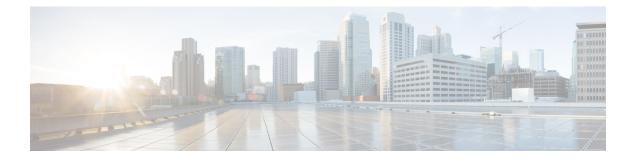

# Troubleshoot

- Locate chip.log File, on page 1
- Locate chip.dmp File, on page 2
- Reset Admin Password for Cisco Jabber Guest Administration, on page 2
- Reset Root Password for Cisco Jabber Guest Server, on page 2
- Audio and Video Issues, on page 4
- Call Links Redirect to Cisco Expressway-E Web Page, on page 5
- Plug-in Crashes, on page 6
- Jabber Guest Web Administrator Page Does Not Load, on page 6
- Error Messages, on page 7

## Locate chip.log File

If you are asked to send the chip.log file, use the following procedure.

### Procedure

- **Step 1** Do one of the following:
  - For Windows, navigate to %HOMEPATH%\Appdata\LocalLow\Cisco\chip.
  - **Note** %HOMEPATH% is generally of the form 'C:\Users\username'.
  - For Safari and Firefox (49 or below) on Mac OS X, navigate to ~/Library/"Internet Plug-Ins"/"Cisco Jabber Guest
  - Plug-in.version-number.plugin"/Contents/Frameworks/Logs.
  - For Chrome and Firefox (50 or later) on Mac OS X, navigate to ~/Applications/Guest/App.app/Contents/Frameworks/Logs/
- **Step 2** Compress the file and email it back to the requester.

## Locate chip.dmp File

If your plug-in crashes, a dump file called chip.dmp is created. Currently, this file is created only for plug-in crashes on Microsoft Windows. If you are asked to send the chip.dmp file, follow this procedure.

### Procedure

| Step 1 | Navigat | e to <code>%HOMEPATH%\Appdata\LocalLow\Cisco\chip</code> . |
|--------|---------|------------------------------------------------------------|
|        | Note    | %HOMEPATH% is generally of the form 'C:\Users\username'.   |
| Step 2 | Compre  | ss the file and email it back to the requester.            |

## **Reset Admin Password for Cisco Jabber Guest Administration**

### Procedure

| Step 1 | Sign in to the Cisco Jabber Guest server as root.          |
|--------|------------------------------------------------------------|
| Step 2 | Change directory to /opt/cisco/webcommon/scripts:          |
|        | cd /opt/cisco/webcommon/scripts                            |
| Step 3 | Enter the following command:                               |
|        | python mongo_admin_reset.py                                |
|        | The password is reset to its default value: jabbercserver. |

## **Reset Root Password for Cisco Jabber Guest Server**

#### Procedure

- **Step 1** Open a console session for the Cisco Jabber Guest server and restart the server.
- **Step 2** Press any key to interrupt the start process.
- Step 3 Press e to edit.
- **Step 4** From the entries, select **kernel** and press **e** to edit.

| GNU GRUB version 0.97 (632K lower / 3140608K upper memory)                     |
|--------------------------------------------------------------------------------|
|                                                                                |
|                                                                                |
| root (hd0,0)                                                                   |
| kernel /vmlinuz-2.6.32-220.el6.x86_64 ro root=/dev/mapper/vg_kitllcbu+         |
| initrd /initramfs-2.6.32-220.el6.x86_64.img                                    |
|                                                                                |
|                                                                                |
|                                                                                |
|                                                                                |
|                                                                                |
|                                                                                |
|                                                                                |
|                                                                                |
|                                                                                |
|                                                                                |
| Use the t and I keys to collect which entry is highlighted                     |
| Use the $\uparrow$ and $\downarrow$ keys to select which entry is highlighted. |
| Press 'b' to boot, 'e' to edit the selected command in the                     |
| boot sequence, 'c' for a command-line, 'o' to open a new line                  |
| after ('0' for before) the selected line, 'd' to remove the                    |
| selected line, or escape to go back to the main menu.                          |

- **Step 5** Start the server in single-user mode:
  - a) Add the word single to the end of the line.
  - b) Press the Enter key.

Minimal BASH-like line editing is supported. For the first word, TAB lists possible command completions. Anywhere else TAB lists the possible completions of a device/filename. ESC at any time cancels. ENTER at any time accepts your changes.]

<BEL=79d3d2d4 single

Step 6Press b to start the server.The Cisco Jabber Guest server starts in single-user mode.

| eth0: registered as PCnet/PCI II 79C970A                                                 |      |     |
|------------------------------------------------------------------------------------------|------|-----|
| pcnet32: 1 cards_found.                                                                  |      |     |
| parport_pc 00:08: reported by Plug and Play ACPI                                         |      |     |
| parport0: PC-style at 0x378, irg 7 [PCSPP,TRISTATE]                                      |      |     |
| ppdev: user-space parallel port driver                                                   |      |     |
| 특별 특별하는 방법 방법에는 또 방법에서는 한 방법 특별한 방법에는 이용 것은 것이다. 이용 방법에서는 이용 방법에서 가장 가장에서 가장 방법에 있는 것이다. | [ 0] | K ] |
| Setting hostname localhost.localdomain:                                                  | 01   | K ] |
| Checking filesystems                                                                     |      |     |
| 에는 이상 은행에는 일반에는 것은 전체에는 것은 이상에 가지 않는 비행에 <del>세계</del> 는 것이다. 이상 등 것이다.                  | 01   | ( ] |
| Remounting root filesystem in read-write mode:                                           | [ 0] | K ] |
| mount: according to mtab, /dev/sda1 is already mounted on /                              |      |     |
| Mounting local filesystems:                                                              | [ 0] | K ] |
| Enabling /etc/fstab_swaps:                                                               | [ 0] | K ] |
| Welcome to CentOS                                                                        |      |     |
| Starting udev:                                                                           | [ 0] | K 1 |
| Setting hostname localhost.localdomain:                                                  | [ 0] | K ] |
| Checking filesystems                                                                     |      |     |
|                                                                                          | [ 0] | K ] |
| Remounting root filesystem in read-write mode:                                           | [ 0] | K ] |
| mount: according to mtab, /dev/sda1 is already mounted on /                              |      |     |
| Mounting local filesystems:                                                              | [ 0] | 1   |
| Enabling /etc/fstab_swaps:                                                               | 01   | ζ ] |
| [root@localhost /]# _                                                                    |      |     |

**Step 7** Enter **passwd root**, and then enter a new password.

**Step 8** Restart the server.

## **Audio and Video Issues**

### **One-Way Video When Using VPN**

Problem Callers experience one-way video when using Cisco Jabber Guest over VPN.

**Possible Cause** The default Maximum Transmission Unit (MTU) on Cisco Expressway-E is too high and can cause packet loss.

Solution Change the MTU.

### No Audio or Video on Single NIC Deployment

Problem No audio or video on single NIC deployment; media is terminating on the Cisco Expressway-E

**Possible Cause** On the Cisco Expressway-C, for the zone to the Cisco Jabber Guest server, **Media** encryption mode is not set to **Best effort**.

**Solution** Set **Media encryption mode** to **Best effort**. *Best effort* forces media from the Cisco Expressway-E to terminate on the Cisco Expressway-C.

### **Don't See Screen Share in Production Deployment**

Problem Callers don't see the screen share.

**Possible Cause** User Datagram Protocol (UDP)/Binary Floor Control Protocol (BFCP) settings have changed and the BFCP session may not be negotiated.

**Solution** On the Cisco Expressway-C, make sure that **SIP UDP/BFCP filter mode** is set to *Off.* On Cisco Unified Communications Manager, for endpoints that support BFCP and SIP trunk to Cisco Expressway-C, make sure that the SIP Profile is set to **Allow Presentation Sharing using BFCP**. For more information, see *Check BFCP Settings for Screen Sharing*.

### **Check BFCP Settings for Screen Sharing**

By default, Cisco Expressway-C passes the User Datagram Protocol (UDP)/Binary Floor Control Protocol (BFCP) setting untouched to and from Cisco Unified Communications Manager. That is, the **SIP UDP BFCP filter mode** setting, which determines whether INVITE requests sent to this zone filter out UDP/BFCP is set to *Off*. If the setting is set to *On*, UDP/BFCP settings are modified and the BFCP session may not be negotiated.

### Procedure

**Step 1** On the Cisco Expressway-C setting, do one of the following:

• From the administrator command-line interface, enter the following command:

xConfiguration Zones Zone <index> Neighbor SIP UDP BFCP Filter Mode: <On/Off>

Make sure that SIP UDP/BFCP filter mode is set to Off.

*Off* means that INVITE requests are not modified; *On* means that any media line referring to the UDP/BFCP protocol is replaced with TCP/BFCP and disabled.

- From the administrator web page, "Configuration Zones Edit Zones Advanced," set the profile to Custom and make sure that SIP UDP/BFCP filter mode is set to *Off.*
- **Step 2** On Cisco Unified Communications Manager, for endpoints that support BFCP and SIP trunk to Cisco Expressway-C, make sure that the SIP Profile is set to Allow Presentation Sharing using BFCP.

### **Don't See Screen Share in Lab Deployment**

**Problem** In a lab deployment in which Cisco Jabber Guest is pointed directly to Cisco Unified Communications Manager, without configuring Expressway, callers see a black screen instead of the screen share.

Possible Cause The media stream is blocked by a firewall.

Solution Enable a client-side firewall rule to allow the incoming screen share.

## **Call Links Redirect to Cisco Expressway-E Web Page**

Problem Call links redirect to the Cisco Expressway-E web page.

Possible Cause The Cisco Expressway-E administrator already uses ports 80 and 443.

**Solution** Remap incoming requests from the Cisco Jabber Guest client to Cisco Expressway-E on ports 80 and 443 to ports 9980 and 9443, respectively, using a firewall or similar in front of Cisco Expressway-E. For the mobile client, using 9980 or 9443 in call links is not supported; you must use port remapping on your firewall to remap port 80 to port 9980 and port 443 to port 9443.

#### **Related Topics**

Set Domain Used for Links Set Redirect URL for Mobile Clients

## **Plug-in Crashes**

Problem The plug-in crashes.

Possible Cause The video drivers may not be current.

Solution Make sure that the video drivers are up to date on the system.

## **Jabber Guest Web Administrator Page Does Not Load**

**Problem** The Cisco Jabber Guest Web Administrator page does not load after a Cisco Jabber Guest server restart.

Possible Cause The webcommon-ui service might not have been started properly.

Solution Restart the webcommon-ui service manually using the following procedure:

#### Procedure

- **Step 1** Sign in to the Cisco Jabber Guest server as root.
- Step 2 Change directory to /etc/init.d
- **Step 3** Execute the following command:

service webcommon-ui restart

I

# **Error Messages**

### Table 1: Error Messages

| Location                                                                                       | Error Message                                                                                                    | What It Means                                                                                                    |  |
|------------------------------------------------------------------------------------------------|----------------------------------------------------------------------------------------------------|----------------------------------------------------------------------------------------------------|--|
| Cisco Jabber Guest<br>webcommon logs                                                           | "IOException closing sock<br>javax.net.ssl.SSLHandshakeException:<br>General SSLEngine problem"<br>appears In the Cisco Jabber Guest<br>webcommon-tomcat.log file.                                                                                                    | <ul> <li>When one of these messages appears, it may indicate a problem with the Expressway certificate that is uploaded to Cisco Jabber Guest Administration.</li> <li>Verify that the Expressway certificate that is uploaded to Cisco Jabber Guest Administration is either an Expressway certificate or the CA certificate that signed it:</li> <li>1. Check the common name (CN) of the issuer and the subject of the certificate that is uploaded to Expressway:</li> <li>a. On the Expressway, choose Maintenance &gt; Security certificates &gt; Server certificate.</li> </ul> |  |
| Cisco Expressway<br>Event Log                                                                  | Negotiation Error" Service="SIP"<br>Src-ip=" <ip address="">"<br/>Src-port="27510" Dst-ip="<ip<br></ip<br>address&gt;" Dst-port="5061"<br/>Detail="No SSL error available,<br/>probably remote disconnect"<br/>Protocol="TLS" Level="1"<br/>UTCTime="yyyy-mm-dd<br/>hh:mm:ss,732"ressway,<br/>for<br/>GuestSIP: Failed to connect to <ip<br></ip<br>address&gt;:5061 : TLS negotiation<br/>failure</ip> |                                                                                                    |  |
| On Cisco Expressway,<br>status of zone for<br>Cisco Jabber Guest<br>server shows <i>Failed</i> |                                                                                                    | <ul> <li>b. Click Show (decoded).</li> <li>2. Check the CN of the issuer and the subject of the certificate that is uploaded to Cisco Jabber Guest Administration: <ul> <li>a. Sign in to Cisco Jabber Guest Administration.</li> <li>b. Click Settings, and then click Secure SIP Trust Certificate.</li> </ul> </li> <li>3. Make sure that Tomcat was restarted: service tomcat-as-standalone.sh restart</li> </ul>                                                                                                    |  |

I

| Location                     | Error Message                      | What It Means                                                                                                    |
|------------------------------|------------------------------------|----------------------------------------------------------------------------------------------------|
| Cisco Jabber Guest<br>client | Failed to acquire TURN credentials | This message may mean that the call control<br>and media settings for Cisco Expressway-C may<br>not be configured correctly. Check the settings:                                                                               |
|                              |                                    | 1. Sign in to Cisco Jabber Guest<br>Administration as an administrator.                                                                                                    |
|                              |                                    | 2. Click Settings, and then click Call Control and Media.                                                                                                    |
|                              |                                    | 3. Under Cisco Expressway-C, if Request<br>short-term TURN credentials from is set<br>to Expressway-C server specified above,<br>make sure that the value in the<br>Expressway-C (IP address or DNS name)<br>field is correct. |
|                              |                                    | <b>4.</b> Check the value in the <b>HTTP port</b> field.<br>The default value is 443.                                                                                                    |
|                              |                                    | <ol> <li>Check the values in the Cisco<br/>Expressway-C administrator Username and<br/>Password fields:</li> </ol>                                                                                                    |
|                              |                                    | <ul> <li>The administrator account is created<br/>on the Cisco Expressway-C (Users &gt;<br/>Administrator accounts).</li> </ul>                                                                                                |
|                              |                                    | • The Cisco Expressway-C administrator must have read-write and API access.                                                                                                    |
|                              |                                    | 6. Check Cisco Expressway-C server certificate or Cisco Expressway-C certificate authority certificate.                                                                                                    |
|                              |                                    | It must use RSA keys greater than or equal to 1024 bits and must not be signed with MD5.                                                                                                    |
| Cisco Jabber Guest<br>client | Link Not Found                     | Make sure that the link is active: Click <b>Links</b> , click the link, and check the <b>State</b> settings to make sure that the link has not expired.                                                                        |

| Location                     | Error Message                                                                               | What It Means                                                                                                    |
|------------------------------|---------------------------------------------------------------------------------------------|----------------------------------------------------------------------------------------------------|
| Cisco Jabber Guest<br>client | Link not valid                                                                              | This message may mean that the link that has<br>not yet been replicated to the Cisco Jabber<br>Guest server that handles the request.                                                                                                    |
|                              |                                                                                             | When you create a click-to-call link on a Cisco<br>Jabber Guest server that is a member of a<br>cluster, you must allow a small amount of time<br>before that link is active on all servers in the<br>cluster.                                                                                                    |
|                              |                                                                                             | If you deploy an application that creates links<br>dynamically by using the link API and pushes<br>them to the Cisco Jabber Guest client, we<br>recommend that you factor this replication delay<br>into your design.                                                                                                    |
| Cisco Jabber Guest<br>client | Missing SDP. There was a<br>networking error between your<br>device and the server.         | This message may mean that Cisco Jabber Guest<br>is unable to contact the TURN server. One<br>possible cause is that multiple network<br>interfaces are enabled, including SW VPN.<br>Another possible cause is that a firewall or NAT<br>blocking UDP port 3478 between the client and<br>the Cisco Expressway-E (publicly accessible<br>IP). Some home routers block all UDP. |
| Cisco Jabber Guest<br>client | Not found on Accelerator                                                                    | You may see this message because the link<br>between the Cisco Expressway-C and Cisco<br>Expressway-E is down and domain information<br>hasn't replicated from the Cisco Expressway-C<br>to Cisco Expressway-E.                                                                                                    |
|                              |                                                                                             | On Cisco Expressway-E, when viewing Unified<br>Communications status (choose <b>Status</b> ><br><b>Unified Communications</b> and click <b>View ssh</b><br><b>tunnel status</b> ), make sure that:                                                                                                    |
|                              |                                                                                             | • The Cisco Jabber Guest domain is listed.                                                                                                    |
|                              |                                                                                             | • The SSH tunnel is active.                                                                                                    |
| Cisco Jabber Guest<br>client | Server error: class<br>java.lang.IllegalStateException:<br>Error creating sipServletRequest | Apache Tomcat may not be running, perhaps<br>after an upgrade or server interruption.<br>Restart Tomcat on the Cisco Jabber Guest                                                                                                    |
|                              | ROAP_EXCEPTION                                                                              | Server: service tomcat-as-standalone.sh restart.                                                                                                    |

| Location                     | Error Message                                                                                                    | What It Means                                                                                                    |
|------------------------------|----------------------------------------------------------------------------------------------------|----------------------------------------------------------------------------------------------------|
| Cisco Jabber Guest<br>client | SIP Error. The destination associated with this link is not                                                                                     | You may see this message for one of the following reasons:                                                                                                    |
|                              | reachable.                                                                                                    | • The directory number (DN) embedded in<br>the link or associated with the link, does<br>not exist on the Cisco Unified<br>Communications Manager or Cisco<br>TelePresence Video Communication<br>Server.  |
|                              |                                                                                                    | • The link contains a URI<br>( <i>user@domain.com</i> ) but the Cisco Unified<br>Communications Manager is not<br>configured to route calls by URI. Use a<br>DN instead.                                   |
| Cisco Jabber Guest<br>client | TURN Error. Your call attempt has<br>failed due to incompatibility with<br>your home or company security<br>infrastructure. Please contact your | This message indicates that the web client could<br>not allocate the TURN relay on the TURN<br>server. This could occur for one of the following<br>reasons:                                               |
|                              | network administrator or check<br>your home network security<br>settings.                                                                       | • UDP port 3478 is blocked. You must allow this port inbound from the public Internet to the Cisco Expressway-E.                                                                                           |
|                              |                                                                                                    | • The DNS record for the TURN server is not resolvable (must be a DNS A-record).                                                                                                    |
|                              |                                                                                                    | • The Expressway-E TURN Server (IP<br>Address or DNS Name) field and Turn<br>Port fields are not configured correctly in<br>Cisco Jabber Guest Administration<br>(Settings > Call Control and Media).      |
|                              |                                                                                                    | • The Domain name (Settings > Call<br>Control and Media, under Cisco<br>Expressway-C) is not a configured<br>domain name on Cisco Expressway-C or<br>is not configured for Cisco Jabber Guest<br>services. |